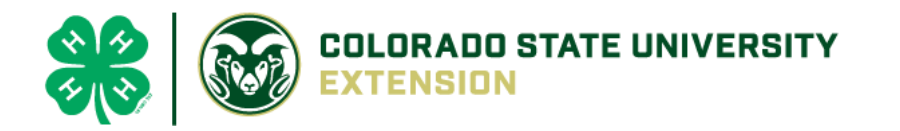

## 4-H Online 2.0 Animal Entry Guide Sheep Projects (Breeding and Market)

*\*Note: For 4-H Members 8 and above*

## Log into 4-H Online

● Use your family email and password [co.4honline.com](http://v2.4honline.com/)

Click "View", next to Member's Name

Locating 'Animals'

● **Desktop**, select "Animals" from the left side navigation

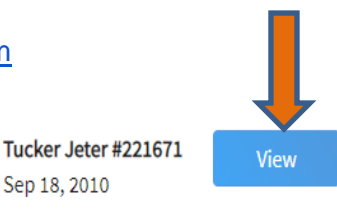

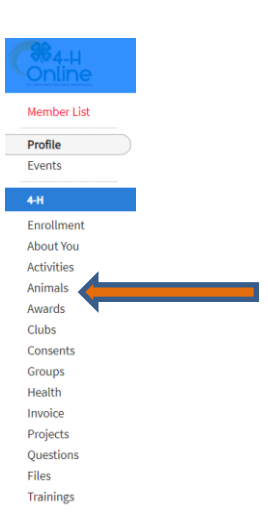

**Smart Phone or Tablet, click on the 3 bars in the top left corner** 

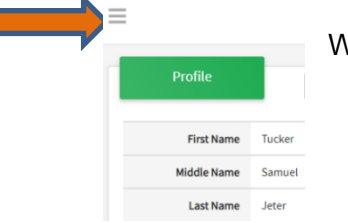

With either option, this will bring up a drop down list to begin adding Animals.

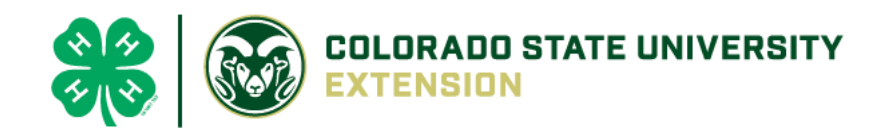

## Adding an Animal

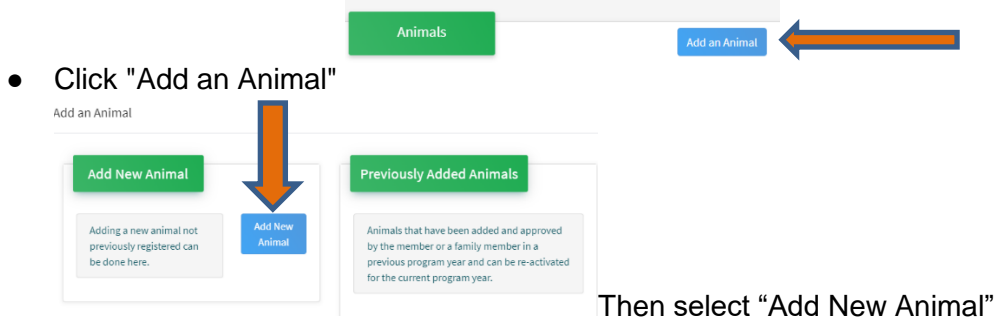

● Select the specific sheep type, from the drop down. **REQUIRED:** Enter Animal Tag or "000", if unknown, click "Save"

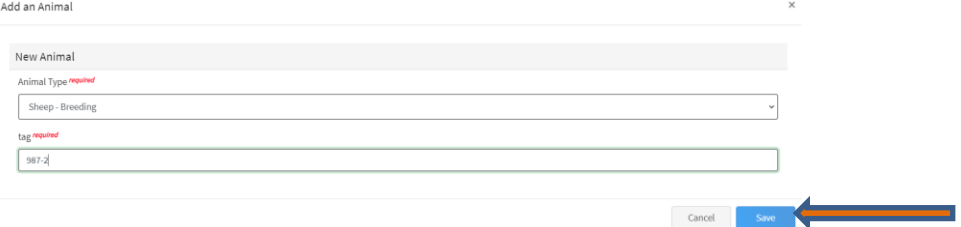

● Next, click "Show Questions"

**Animal Entry is open for the current enrollment year. -** Is all information complete? Check all county animal entry deadlines.

**READ All County instructions for each animal species as county requirements vary.**

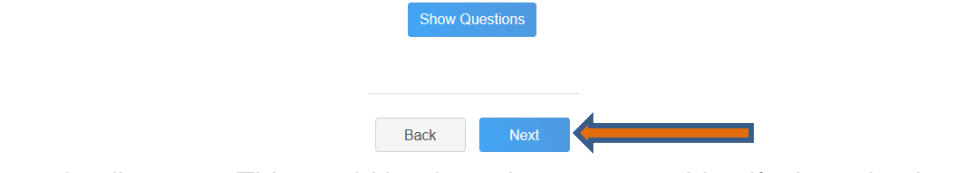

Enter the animal's name. This would be the unique name to identify the animal.

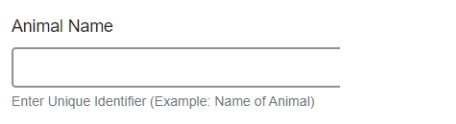

Enter the date of animal's birth or purchase date and weight, if applicable.

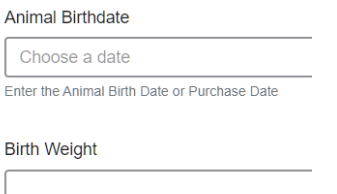

Enter birth weight or weight when purchased

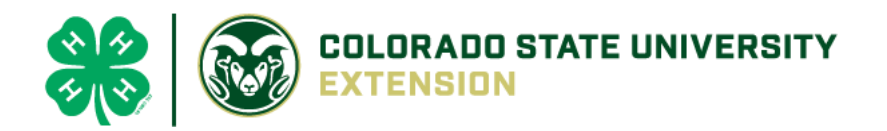

 Enter the Breed information. If Breed is not listed select "Mixed Breed" or "Other Breed" – Only select 1 Breed.

**Breed** 

Enter the Breed Information. If Breed not listed select "Mixed Breed" or "Other Breed" - Only select 1 Breed.

Enter the distinguishing colors or markings.

**Colors And Markings** 

Enter any distinguishing color or markings

 Enter Dam Tag and Tattoo, if applicable in your county. This is NOT required for Routt County. **This is only on the breeding entry, not market**.

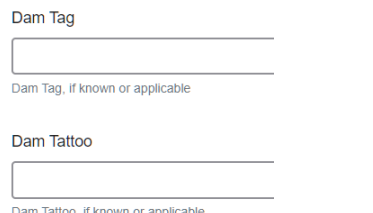

 Enter Premises or Location ID, if applicable in your county. This is NOT required for Routt County. **This is only on the breeding entry, not market**.

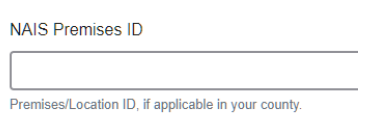

• Enter the Scrapie Flock ID, if applicable.

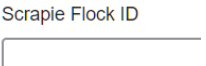

• The Tag number be brought over from the first screen, as this is required. This field can be updated to reflect the correct tag of the animal. Enter a Tattoo number or 0, if not applicable.

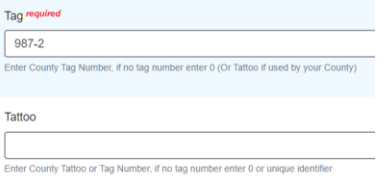

Click "Next", continue with the "File Uploads" that are required by your local

Back

county extension office. These will vary by county and species. **Please follow all your county guidelines. Routt County requires three photos. Routt County DOES NOT require a County Use Form, Bill of Sales, Registration Papers or Lease Agreement.**

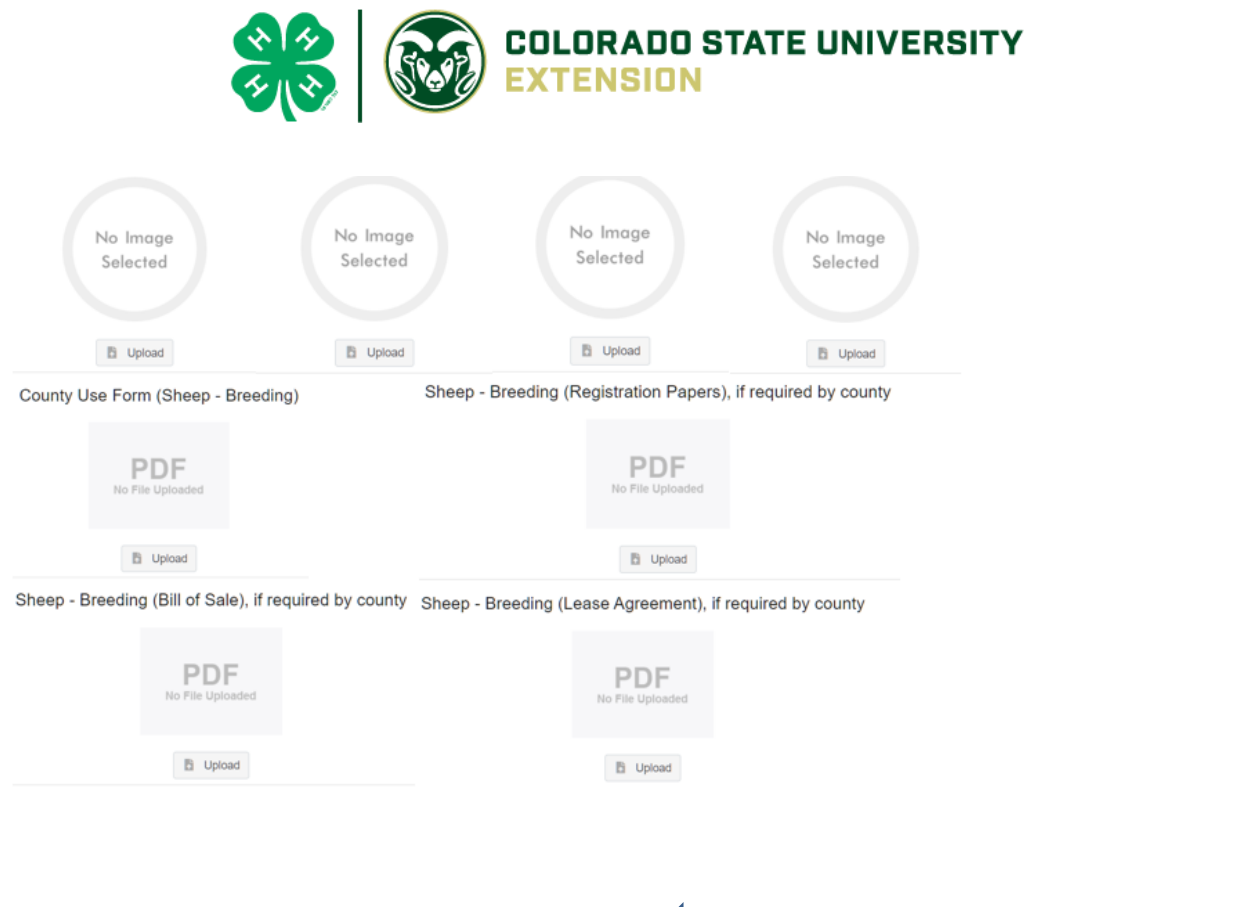

- Confirm all information, click 'submit'  $\overline{\phantom{a}}^{$  Back
- **County Extention staff**, will review all information. If more is needed, members can edit. Once "Approved" by your local

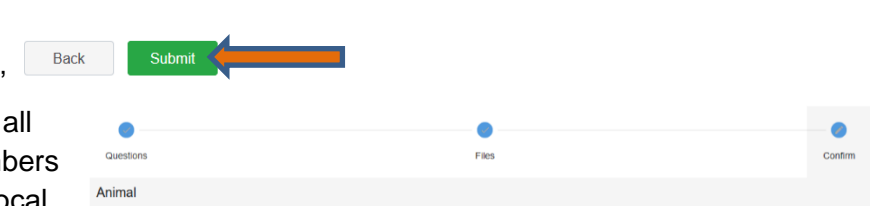

county extension office an email will be sent to your family account (example below) A time and date stamp for each animal.

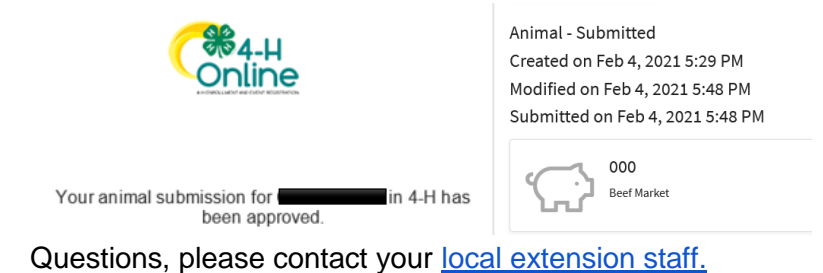